## E-Tro $\leftarrow$  Modo de registro dos pais ou responsáveis

**(1) Receba o formulário de solicitação de registro do "E-Tra** ノート **(Caderno E-Tra)" através do professor e confirme o ID e senha descritos.**

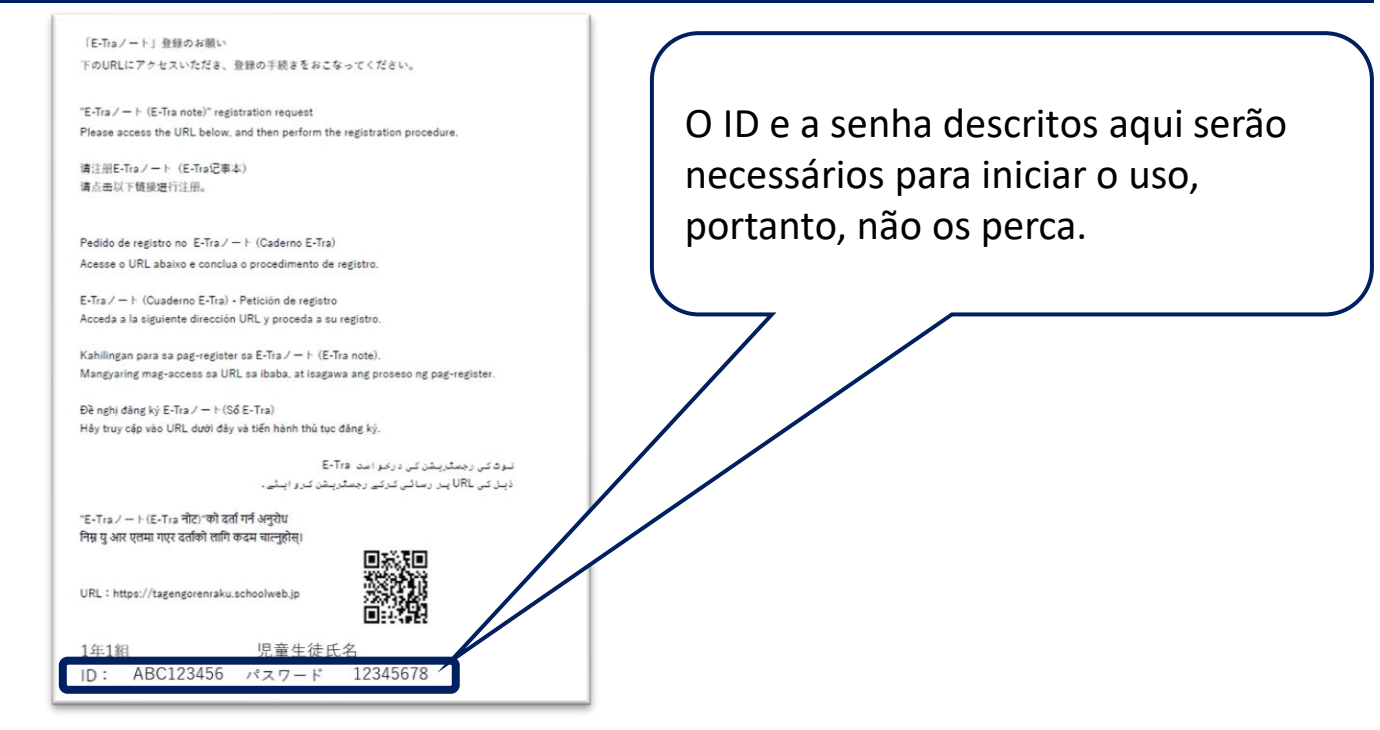

**(2) Acesse a página inicial a partir do seguinte URL ou código QR, e faça o login.**

## **URL https://tagengorenraku.schoolweb.jp/**

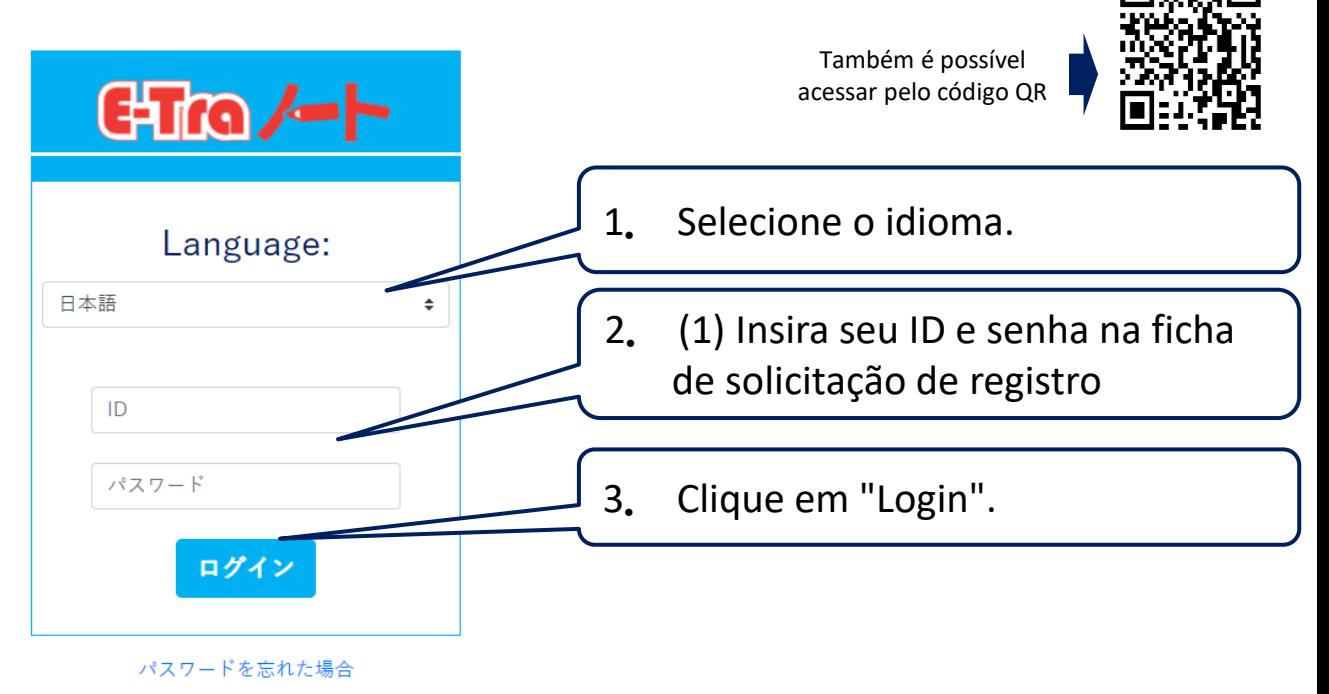

ポルトガル(ブラジル)語 TOPPAN

## E-Tro $\leftarrow$  Modo de registro dos pais ou responsáveis

## **(3) Após o login, registre o idioma e o endereço de e-mail.**

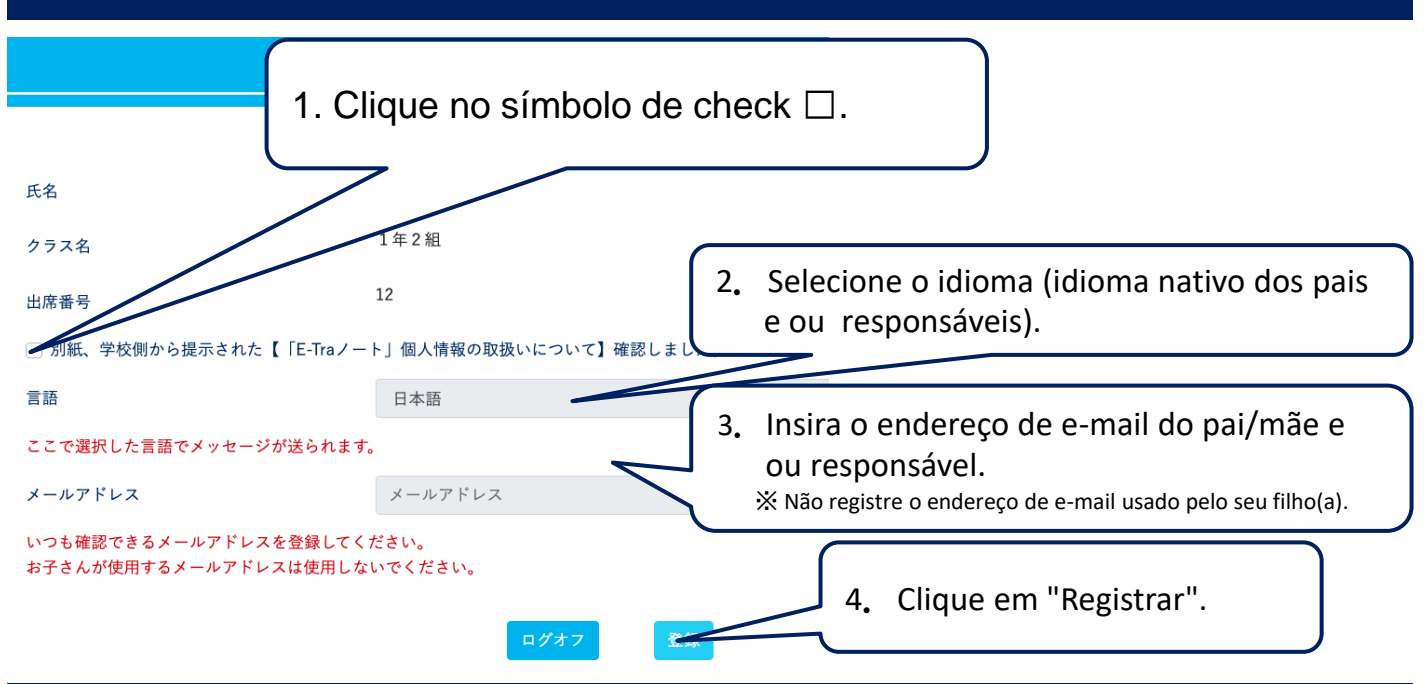

**(4) Receba o e-mail de registro provisório e solicite a aprovação.**

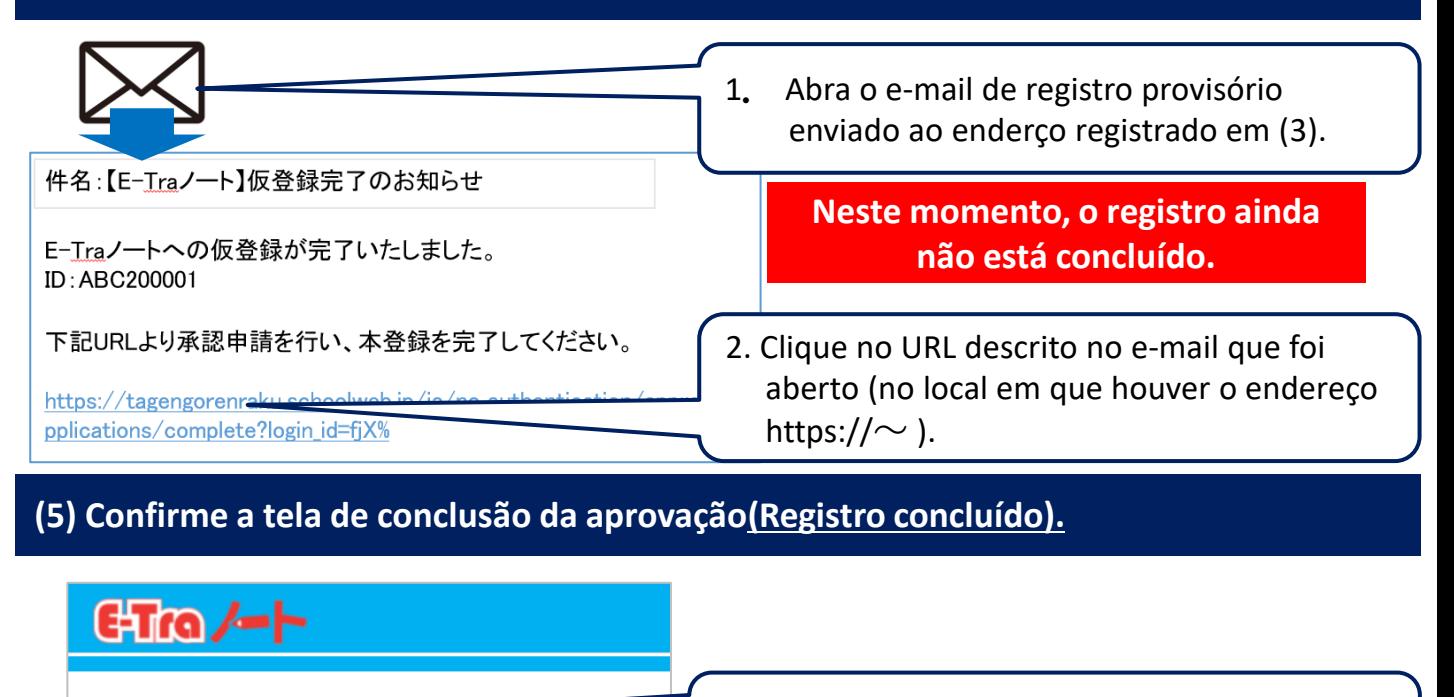

承認申請を行いました。 このページはブラウザの機能で閉じてください。 承認後学校から連絡があった場合はメールが送信されます。 Clique no URL em (4).

Se esta tela for exibida, **o registro foi concluído**.

ポルトガル(ブラジル)語 TOPPAN